# **Novidades presentes no módulo de BI**

# **(Inteligência de Negócios e Gerador de Relatórios) da Tek-System**

## **Preparação do Sistema para Trabalhar com Informações Georreferenciadas.**

 No cadastro de endereços, foram disponibilizados campos para armazenar a **latitude** (coordenada x), a **longitude** (coordenada y) e o **status do Georreferenciamento**. Endereços georreferenciados garantem que sejam encontrados com ajuda do Google Maps em GPS, por exemplo.

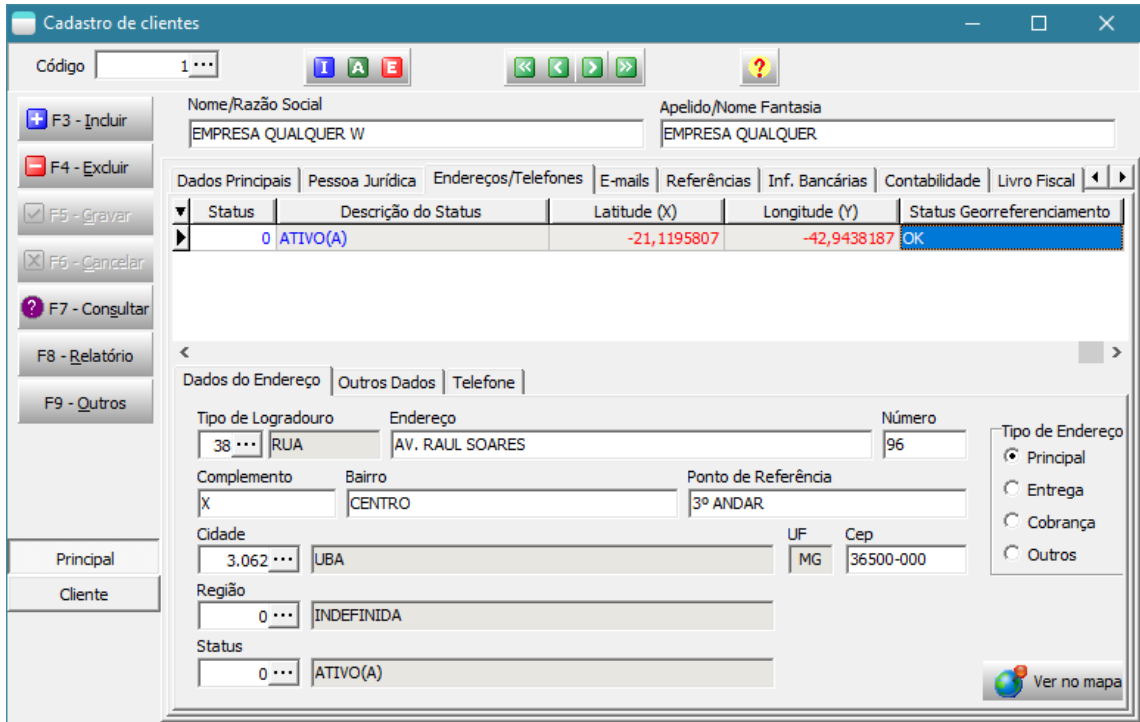

- Foi criado no servidor o método **TSMCadPessoa\_Empresa.AtualizarCoordenadasGeograficas** que permite georreferenciar um endereço.
- Foi disponibilizada a unidade de codificação **TEK\_GEOCODING\_GOOGLE** que permite chamar o referido método, para endereços ainda não georreferenciados.

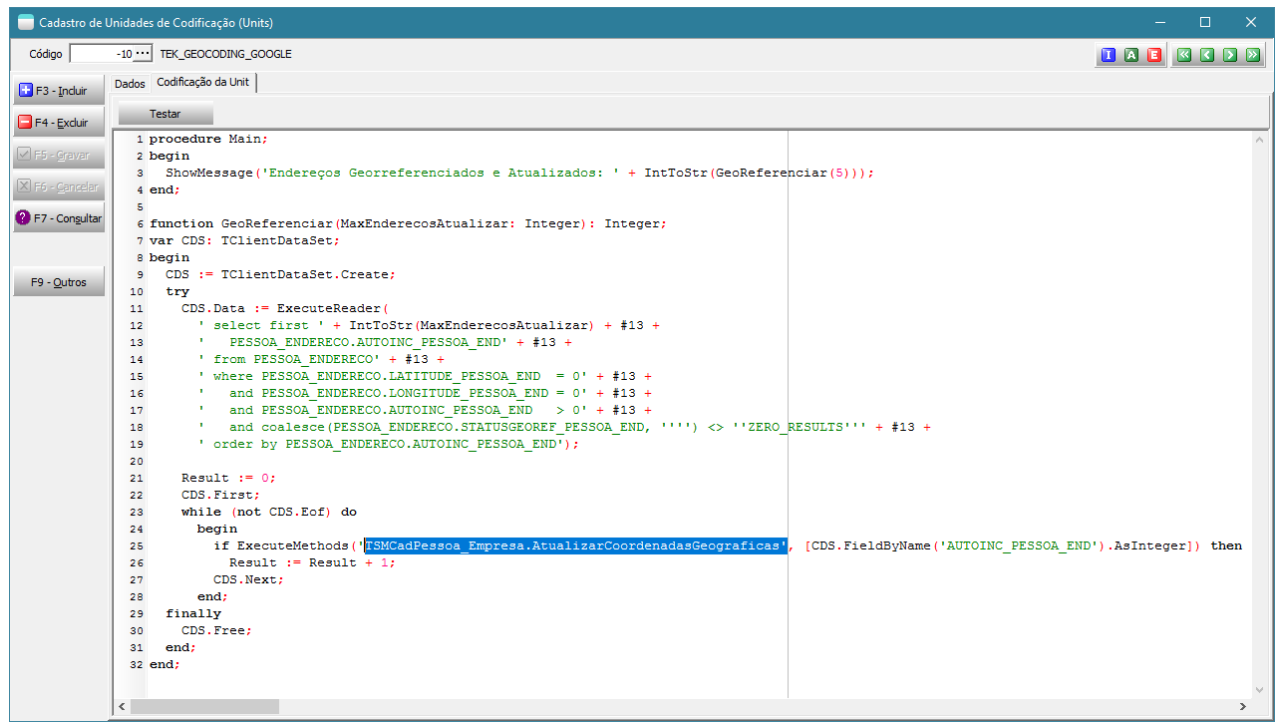

 Foi disponibilizado um modelo de **condição de execução de agendamento** que permite georreferenciar uma determinada quantidade de registros.

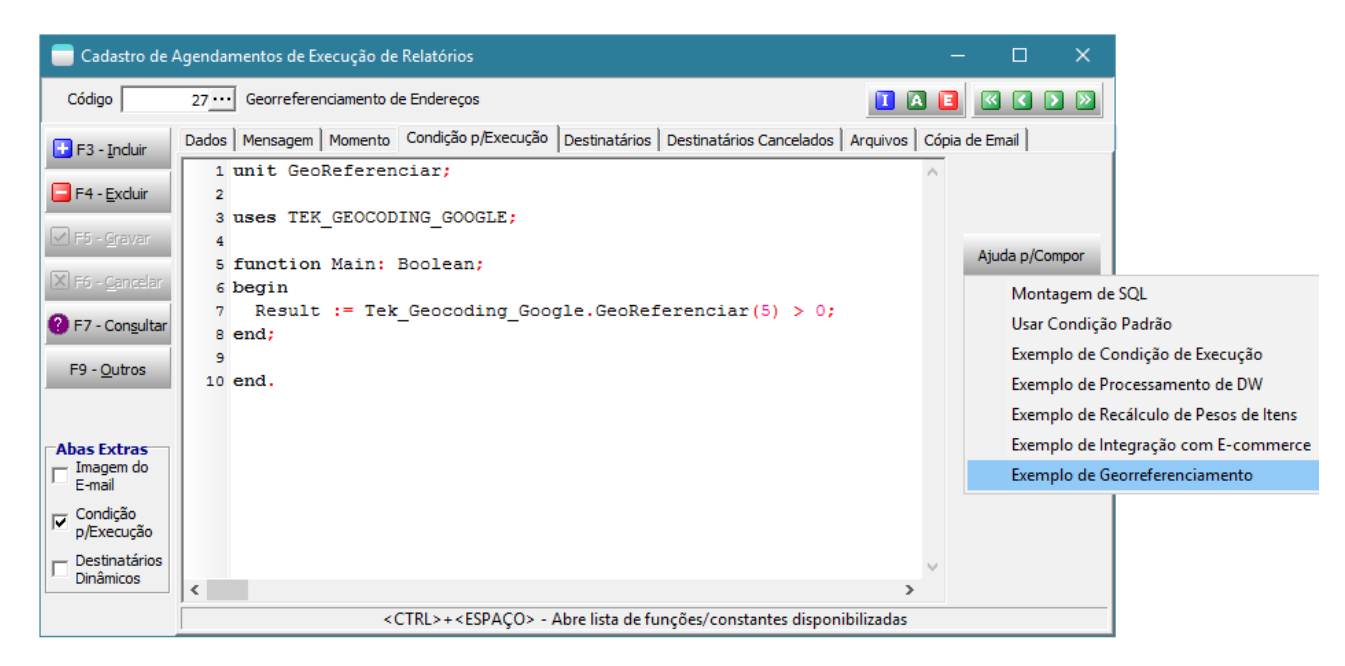

 Foi disponibilizado o modelo de indicador "QTDE ENDEREÇOS SEM GEORREFERENCIAMENTO" que exibe a quantidade de endereços que não foram georreferenciados, bem como um detalhamento para exibir quais são estes endereços e o status de georreferenciamento.

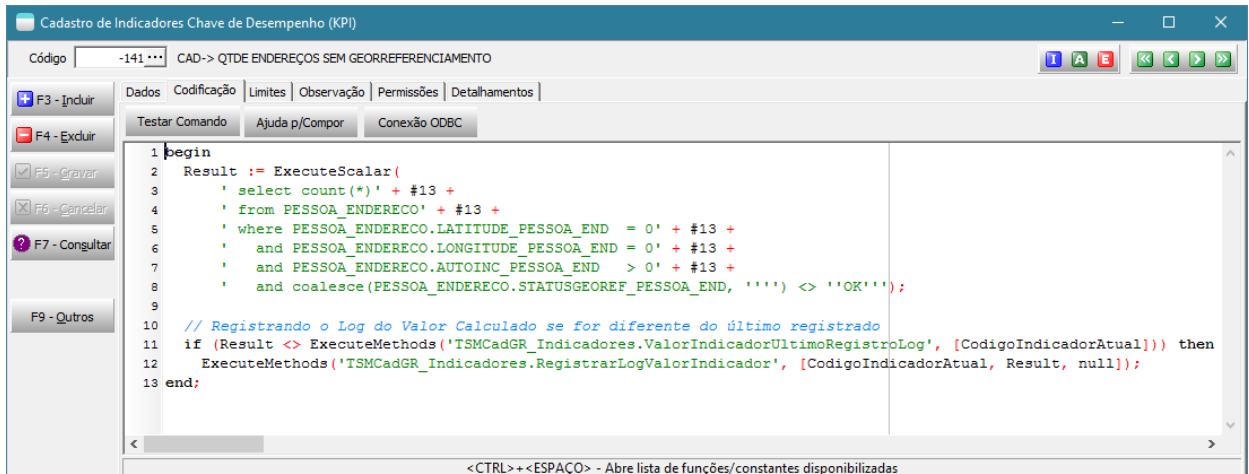

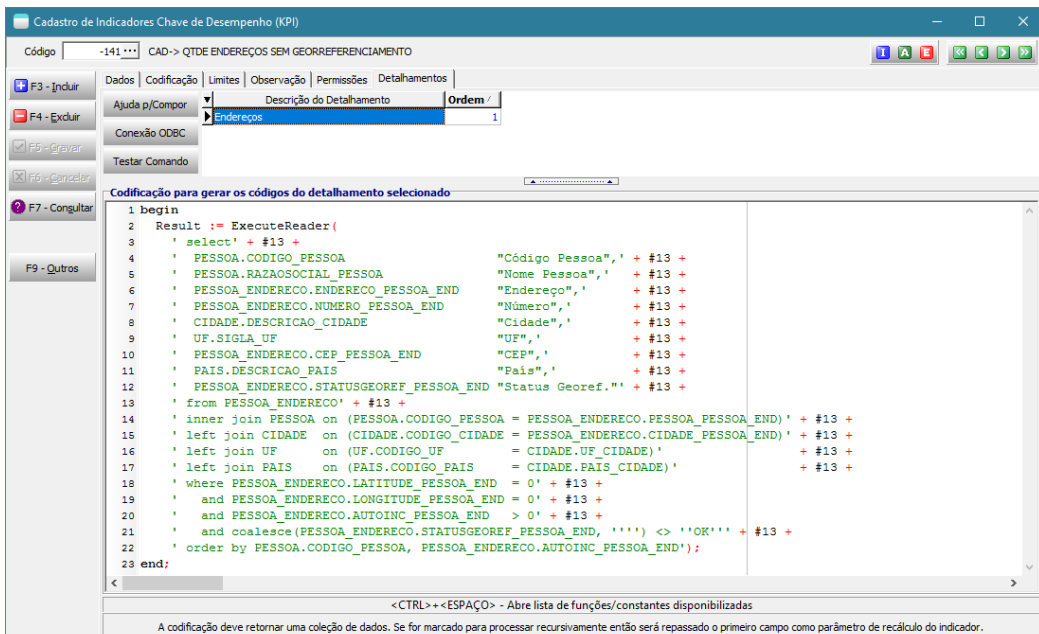

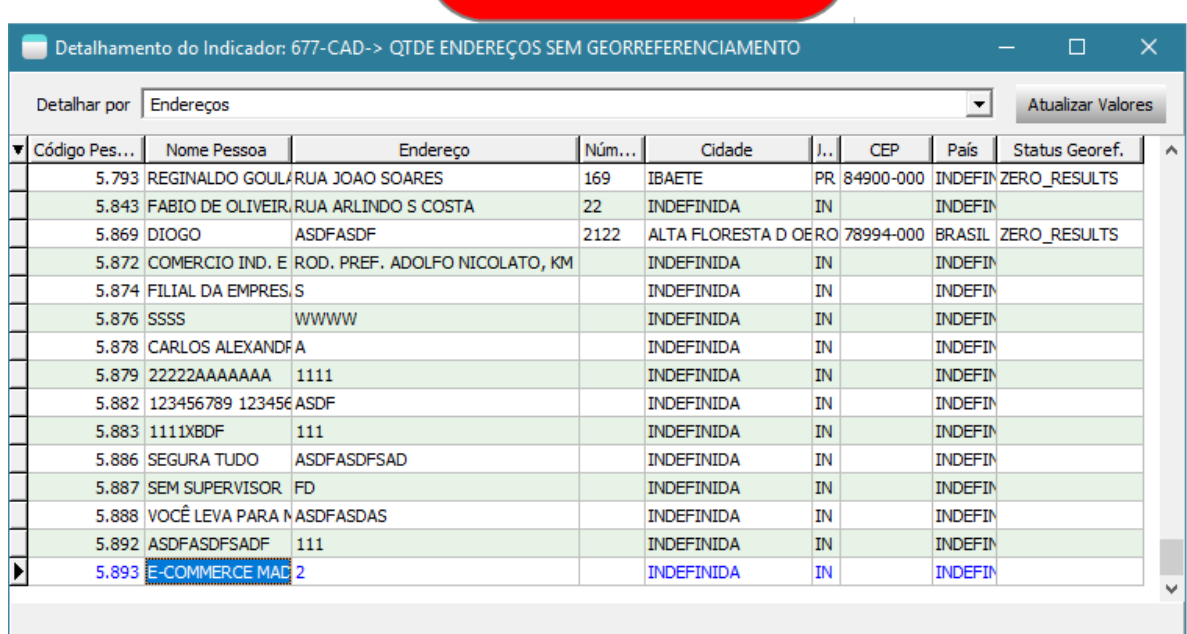

Criado parâmetro para informar a chave de API do Google Maps

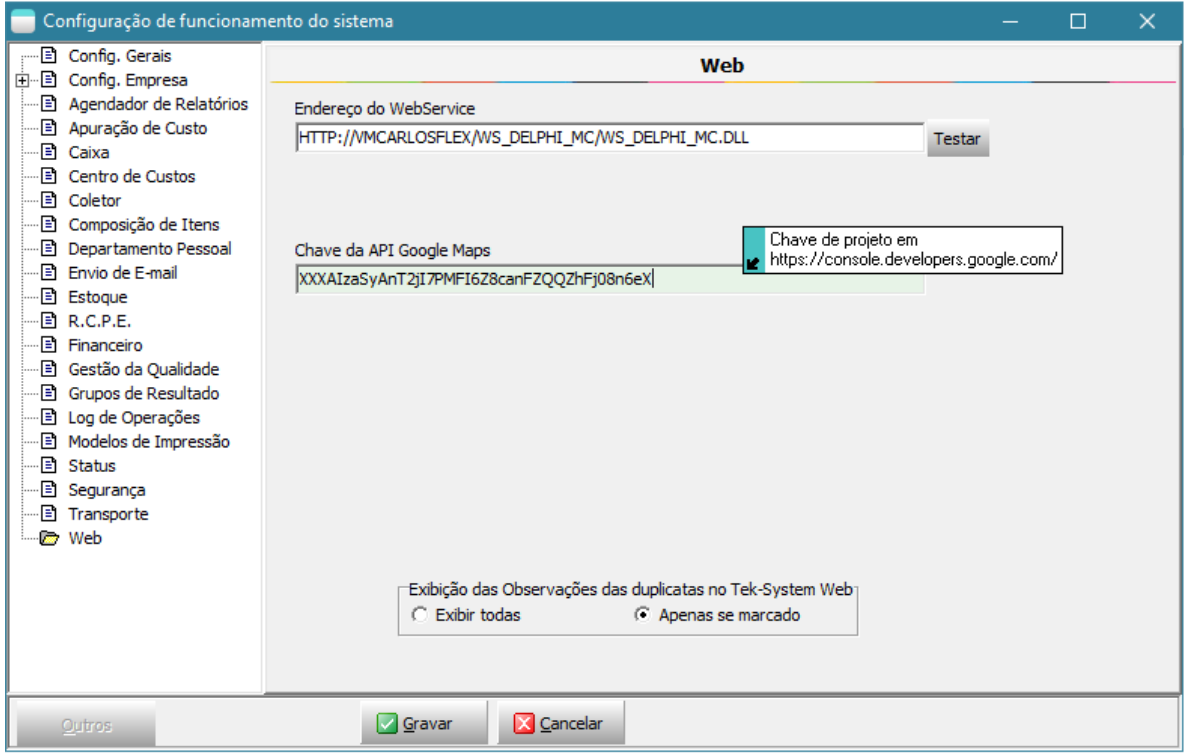

O preenchimento desta chave torna-se necessário caso a empresa queira georreferenciar muitos endereços por dia ou mais rapidamente. Pois existe uma limitação para este serviço de forma gratuita. Exemplos podem ser vistos e[m https://developers.google.com/maps/documentation/javascript/usage?hl=pt-br](https://developers.google.com/maps/documentation/javascript/usage?hl=pt-br)

No caso de querer usar esta opção, você deverá acessar https://console.developers.google.com/ com a sua conta na Google. Criar um projeto, pois desta forma terá a chave da API, conforme exemplo:

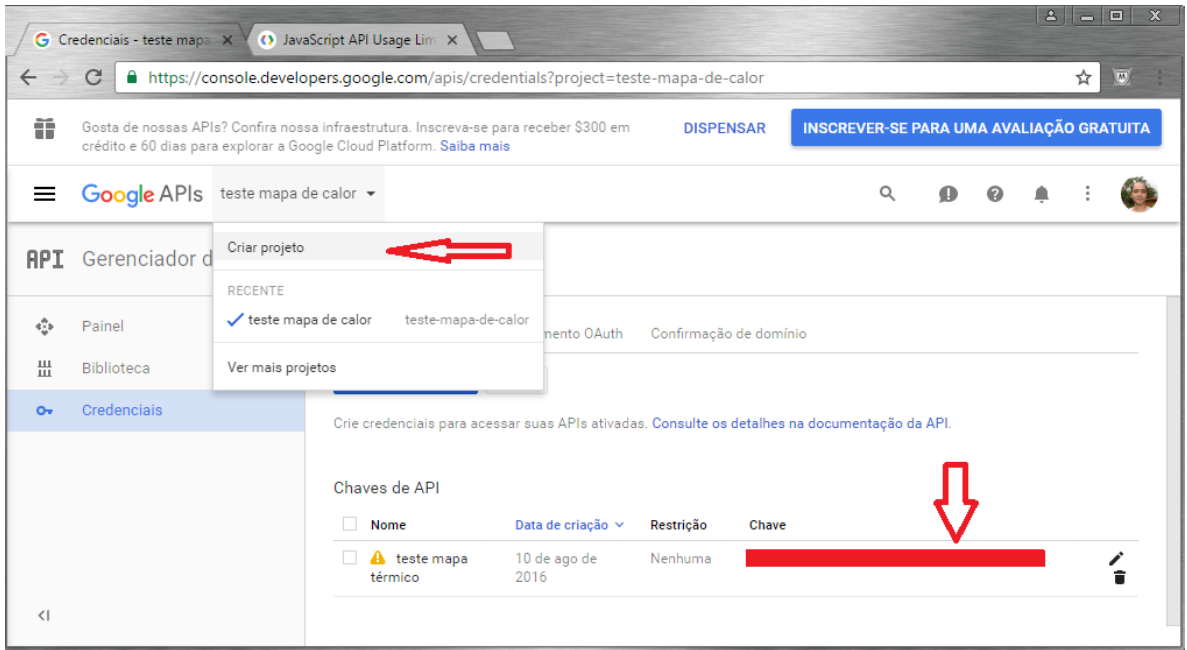

Depois entre no painel e mande ativar as duas APIs: Google Maps Geocoding API e Google Maps JavaScript API. Está última é para a próxima novidade!

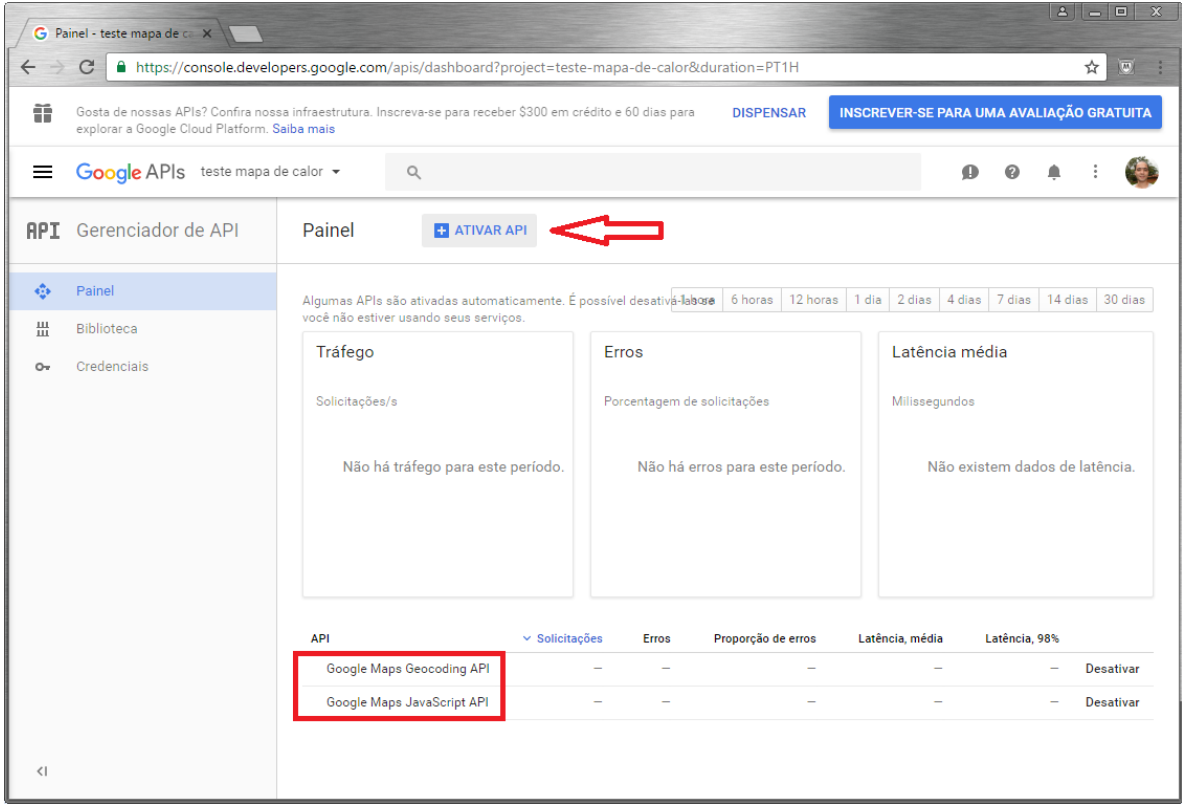

Neste painel também é possível acompanhar todo o uso das APIs através de gráficos de tráfego, erros e latência.

 Disponibilizada a função **MontarPaginaHeatMapsGoogle** na unidade de codificação padrão **TEK\_MAPS\_GOOGLE**, através da qual será possível montar páginas com dados georreferenciados no mapa.

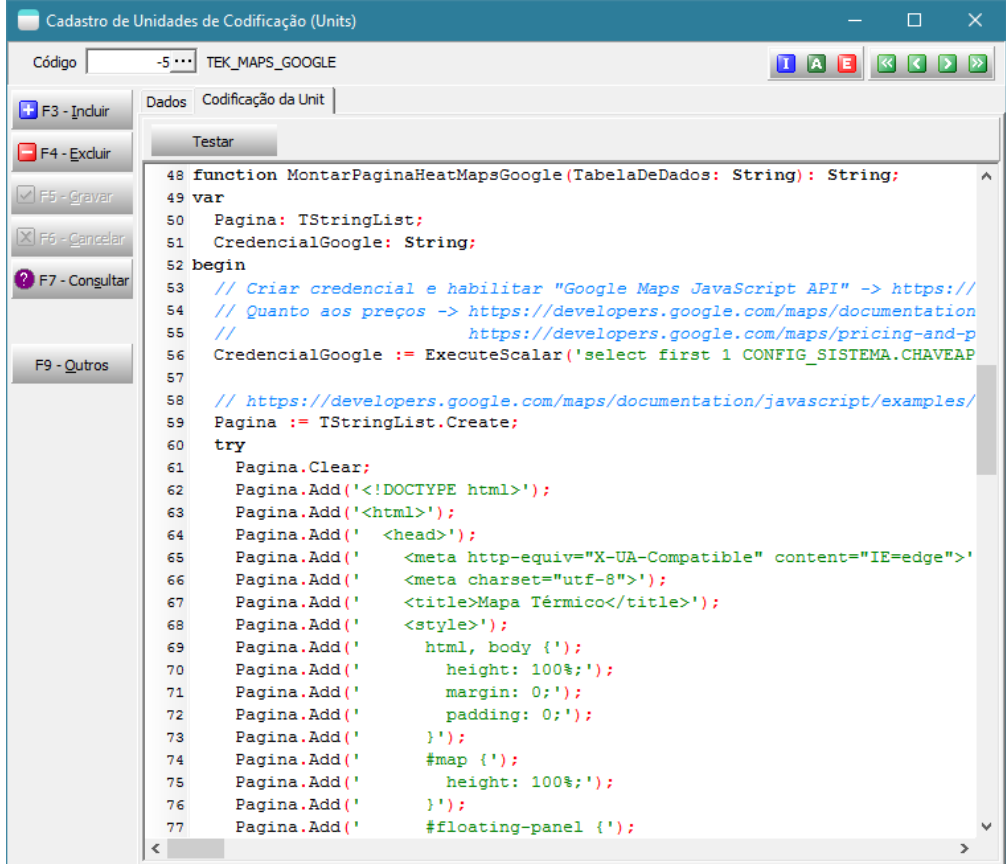

Disponibilizado modelo de indicador que faz uso da função disponibilizada.

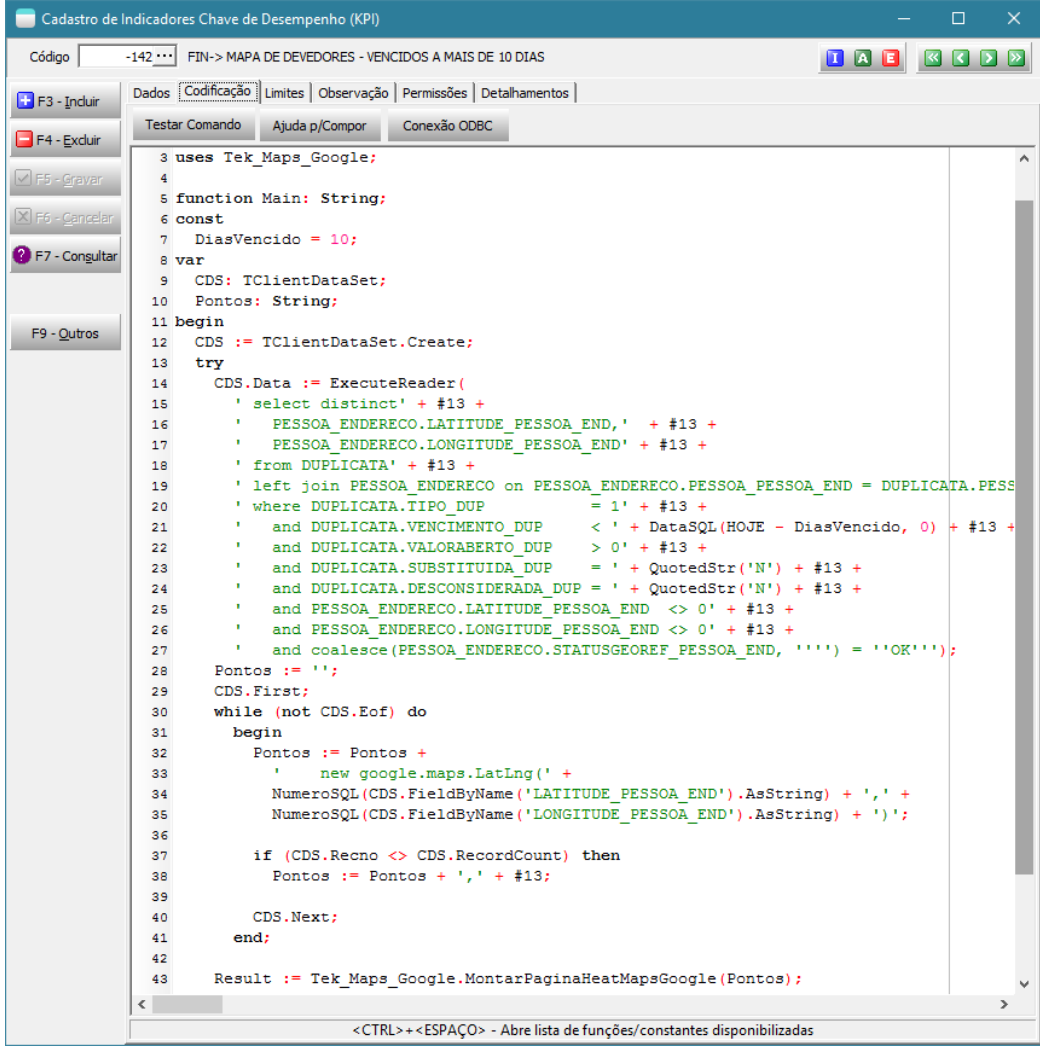

Exemplo da execução do indicador:

MAPAS DE DEVEDORES - VENCIDOS A MAIS DE 10 DIAS

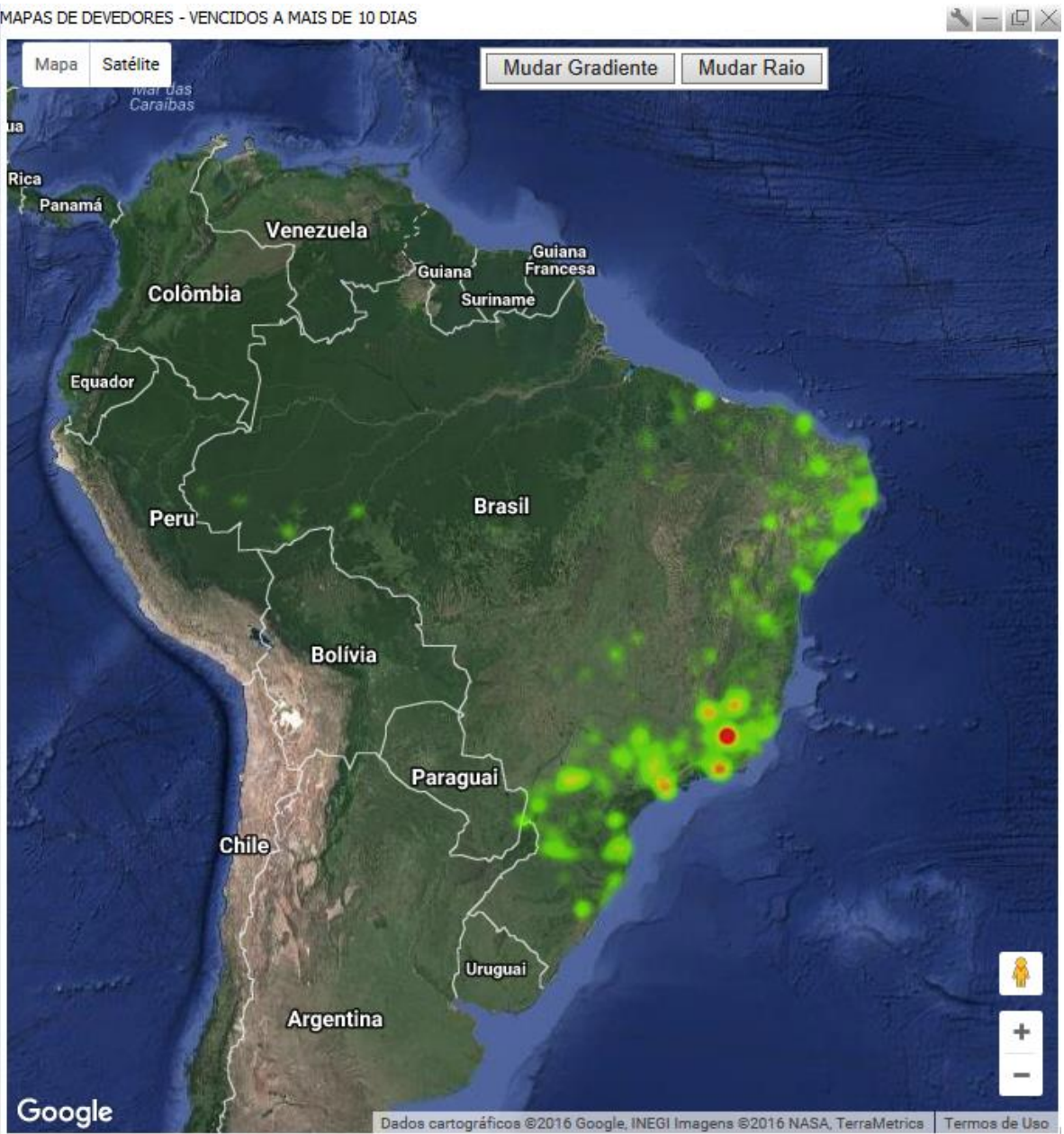

Usando este como modelo, você pode monitorar qualquer coisa relacionada a endereços georreferenciados. Exemplo: Vendas do Dia, Rotas de Representantes...

## **Execução via linha de comandos de Métodos Interpretados.**

 Foi desenvolvido o aplicativo ExecMetodoInterpERP.exe que permitirá se conectar ao Tekserver e executar um método de uma unidade de codificação (unit). Desta forma será possível agendar ações a serem executadas repetidamente utilizando-se o agendador de tarefas do Windows, que possui um número maior de opções para agendamento. Ou também, permitir que se possa criar, por exemplo, scripts de testes unitários no sistema, a serem disparados em lote.

Este executável deve rodar na mesma máquina onde está o Tekserver, por isto não precisa configurar o IP de execução. **Recomenda-se criar um usuário específico para estas execuções, sem um perfil de acesso associado, pois a senha deverá ser passada em linha de comando.**

Exemplo de chamada completa:

ExecMetodoInterpERP.exe -P:5700 -U:INTERPRETADOR -S:SENHA -M:TesteInterpretacao.Main -E:1

Descrição dos parâmetros:

**-p**: porta de conexão com o Tekserver. Se for omitido será utilizada a padrão 5700

**-u:** usuário. Obrigatório.

**-s:** senha. Obrigatório.

**-m:** nome da unit e método a ser executado. O nome da unit e método devem ser separados por um ponto. O nome da unit é obrigatório. Caso não seja passado o nome do método, o sistema adotará o método MAIN.

**-e:** código da empresa. Se for omitido será utilizada a empresa zero

**Na falta de qualquer parâmetro obrigatório o sistema interromperá a execução.**

Seque um exemplo definindo um método executado, executando via linha de comando e o seu resultado.

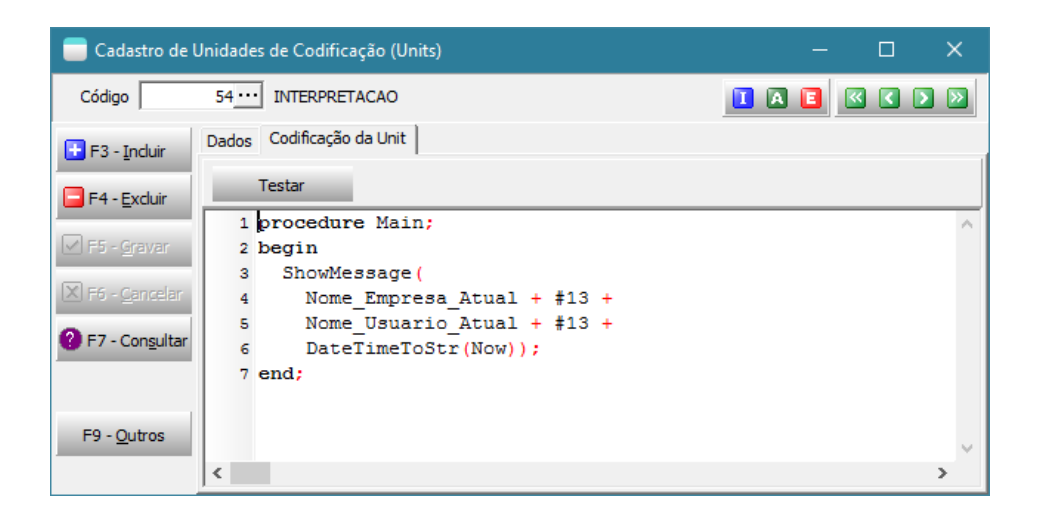

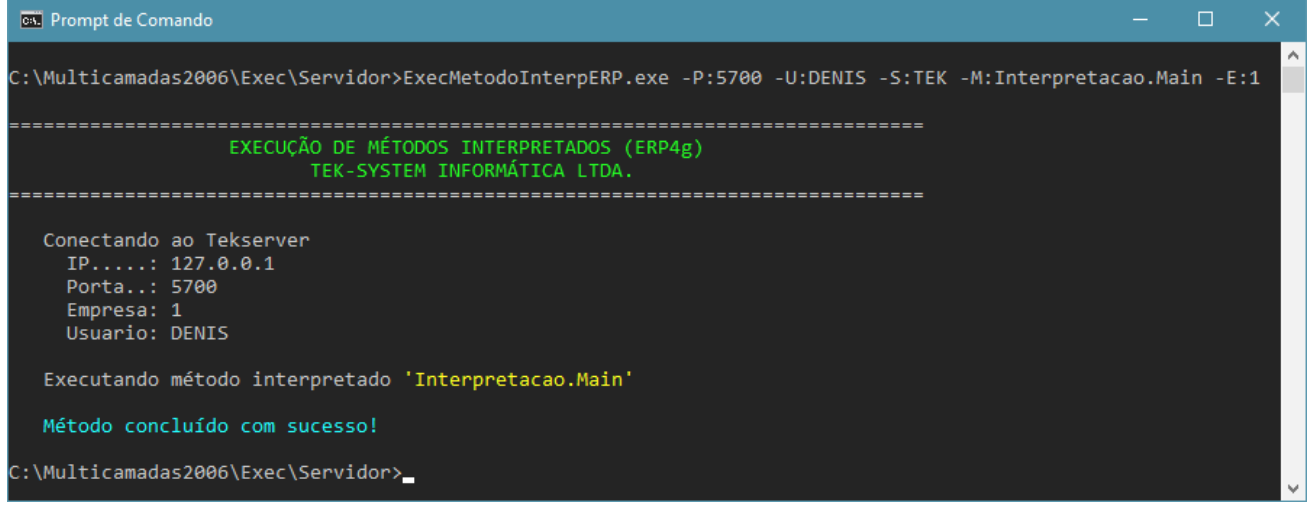

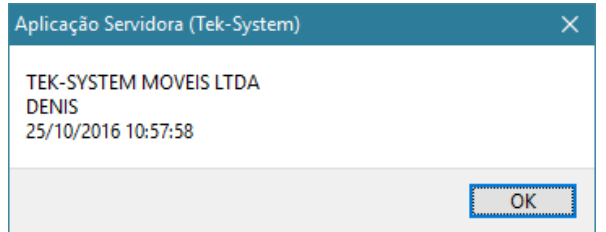

## Exemplo de agendamento:

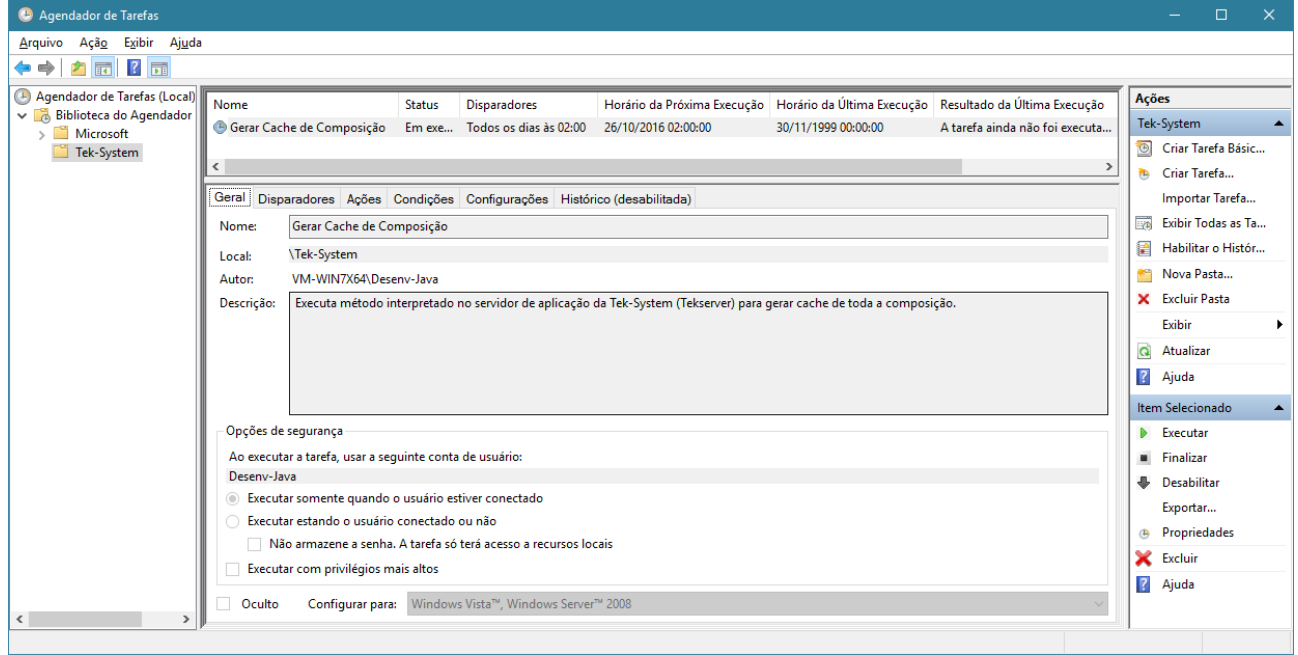

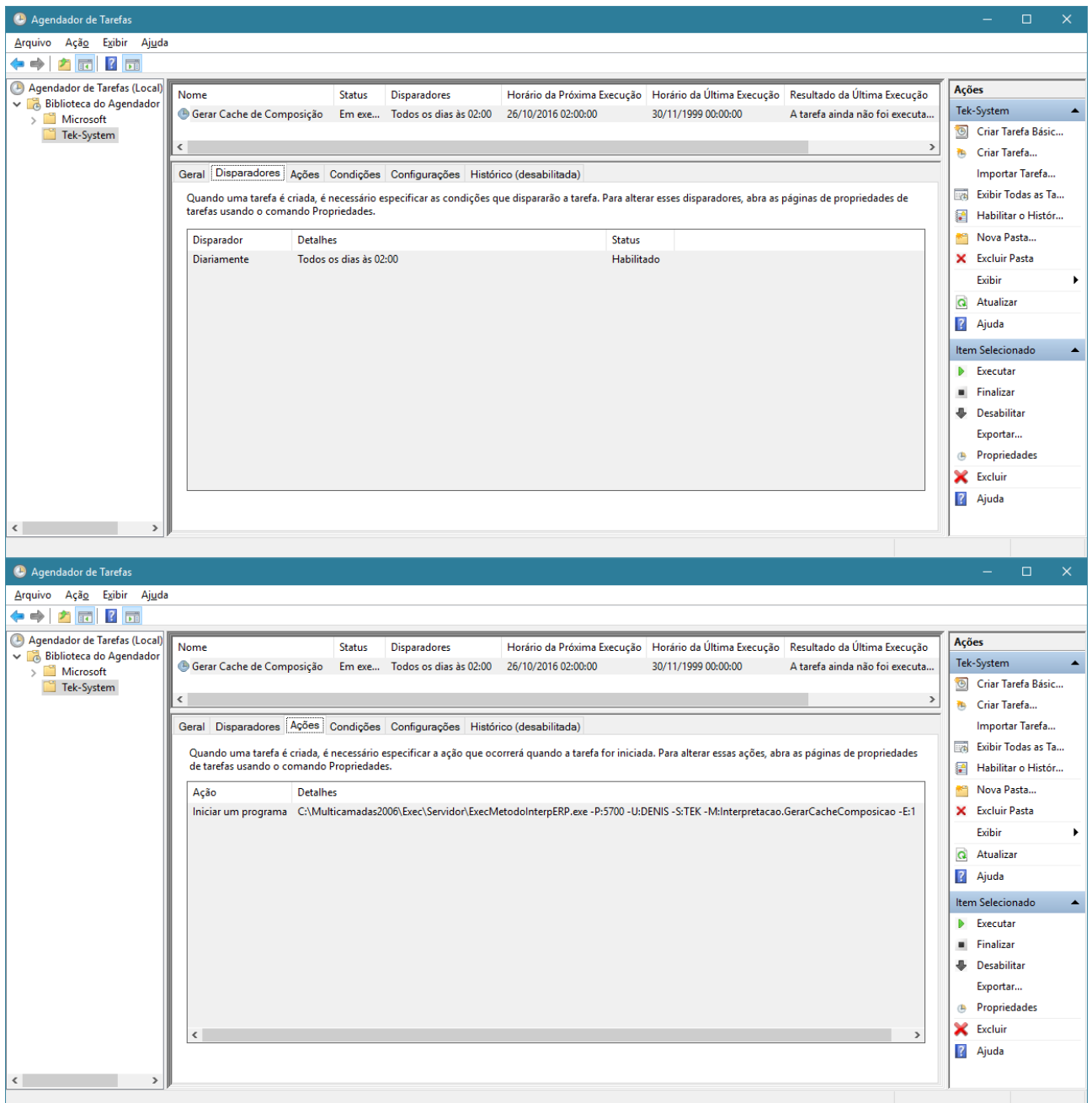

### Havendo necessidade pode-se habilitar também o Histórico de execuções no Agendador de Tarefas.

### **[Denis Pereira Raymundo](http://www.linkedin.com/pub/denis-pereira-raymundo/46/93b/995)**

Certified Delphi Developer Professional Coach of Life Coaching Especialista em Gestão e Manutenção de Tecnologia da Informação Bacharel em Ciência da Computação Licenciado em Matemática Técnico em Processamento de Dados

#### *Gerente de Sistemas*

[www.teksystem.com.br](http://www.teksystem.com.br/) Prêmios: Top Móbile - Segmento: Fornecedores de Softwares p/Setor Moveleiro

- 1ª lugar (2013)
- 
- 

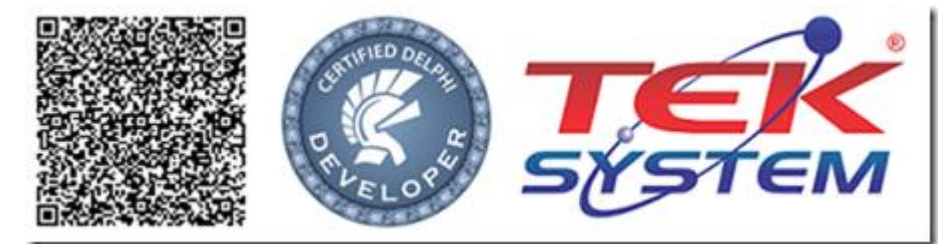

- 2ª lugar (2012, 2014, 2015 e 2016)

- 3ª lugar (2009)

"O seu Deus o ensina e o instrui acerca do que há de fazer" Is 28.26